# seine saint benis LE DÉPARTEMENT

### APPEL A PROJETS « SEINE-SAINT-DENIS@NUMERIK » 2024-25

## NOTICE DE DEPOT DES PROJETS

### INTRODUCTION

Les réponses à l'appel à projets « Seine-Saint-Denis @NUMERIK » au titre des années 2024-25 porté par le Département de Seine-Saint-Denis dans le cadre de la Nouvelle Donne de l'Insertion devront être transmises via une plateforme en ligne dont le lien est : https://www.demarches-simplifiees.fr/commencer/cd93-appel-a-projet-seine-saint-denis-numerik-2024

Les demandes de subventions devront été déposées en suivant le lien : https://seinesaintdenis.fr/Nouvelle-plateforme-de-depot-des-demandes-de-subvention

Vous pouvez consulter l'Appel à Projet en suivent le lien : https://ressources.seinesaintdenis.fr/Lancement-de-l-Appel-a-Projet-Seine-Saint-Denis-Numerik-2024-2025

#### Pour que votre dossier soit recevable il faudra donc avoir déposé une réponse à l'appel à projet et une demande de subvention.

Les dossiers devront être déposés jusqu'au : 17 novembre (minuit) pour toutes les réponses à l'appel à projet.

Pour le dépôt des projets : Un formulaire est à remplir en ligne, avec des annexes et des pièces justificatives à fournir. Pour certaines annexes, des documents-types devront être téléchargés via le formulaire, remplis et renvoyés via le formulaire.

Pour chaque projet un formulaire « projet » doit être déposé ainsi qu'une demande de subvention.

Le temps estimé de remplissage du formulaire « projet » via la plateforme pour une structure ayant une action est de 1h (en ayant déjà préparé la réponse à tous les items demandés et les pièces à ioindre).

#### Aucune autre modalité de dépôt des dossiers ne pourra être acceptée.

L'instruction des dossiers commencera à la clôture de l'appel à projets. Vous serez informé.e du passage de votre dossier en phase d'instruction par e-mail.

### POUR COMMENCER

Avant de commencer votre réponse à l'appel à projets Seine-Saint-Denis@NUMERIK :

- Regardez le tutoriel d'utilisation de la plateforme de dépôt des dossiers : https://doc.demarches-simplifiees.fr/tutoriels/tutoriel-usager
- Créez un compte personnel sur la plateforme www.demarches-simplifiees.fr

Vous pouvez également prendre connaissance des formulaires et pièces annexes à remplir sur la plateforme (voir les annexes à cette notice).

### UN DEPOT DE DOSSIER EN 2 ETAPES

Votre réponse à l'appel à projets Seine-Saint-Denis-Compétences se fait donc en 2 étapes :

#### 1. Remplir la partie « projet » de la réponse

Le lien de ce formulaire est : https://www.demarches-simplifiees.fr/commencer/cd93-appel-a-projet-seine-saintdenis-numerik-2024

Ne soumettez votre demande que lorsque vous avez complété l'ensemble de vos formulaires (soumettre une demande revient à nous la transmettre et donc valider le dépôt de votre réponse).

Pour retrouver un brouillon commencé, vous devez vous connecter à votre espace personnel, accessible à l'adresse www.demarches-simplifiees.fr avec votre identifiant et votre mot de passe.

Lorsque vous avez déposé votre projet vous pouvez passer à la seconde étape.

#### 2. Remplir la demande de subvention

Le lien de ce formulaire est :

https://seinesaintdenis.fr/Nouvelle-plateforme-de-depot-des-demandes-de-subvention Vous devez choisir la rubrique : AAP Seine-Saint-Denis Numérique

Vous devez remplir l'intégralité de ce formulaire (et de ses annexes) pour chaque demande de subvention.

Un certain nombre de pièces administratives vous sont demandées, par exemple :

- Statut de la structure
- Compte de résultats et bilan de l'année précédente
- Compte de résultat et bilan prévisionnel

-…

### INFORMATIONS PRATIQUES

Quelques conseils pour faciliter et sécuriser le dépôt de vos dossiers en ligne :

 $\Rightarrow$  Vous pouvez inviter un ou une collègue à modifier votre dossier :

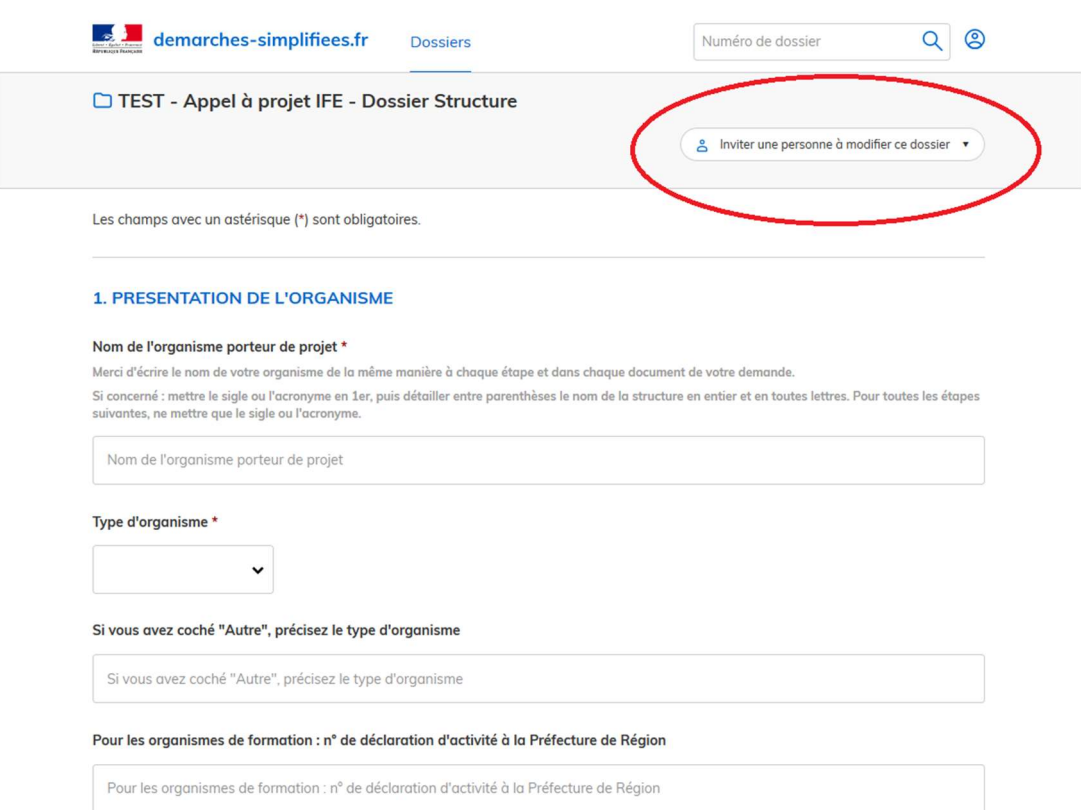

 Chacune des parties de la demande (Structure et Action) possède un numéro de dossier. Vous retrouvez les numéros de dossiers dans votre espace personnel sur la plateforme :

Vous recevez également ces numéros dans le mail reçu lors du démarrage d'un brouillon sur la plateforme.

- $\Rightarrow$  Veillez à nommer les pièces-jointes de manière claire Ex : STRUCTURE\_RapportActivite2020
- $\Rightarrow$  Des trames à remplir vous seront proposées pour plusieurs annexes. Merci d'utiliser ces trames. Les autres annexes sont en format libre (dans la limite de 20 Mo par document transmis) :
	- o Formulaire Structure : Budget prévisionnel de la structure
	- o Formulaire Action : Annexe descriptive ; Budget prévisionnel de l'action ; Fiche « trois plus hautes rémunérations »

/ !\ Les document financiers à remplir comportent plusieurs onglets. Veillez à bien renseigner tous les onglets.

- $\Rightarrow$  Même si certains champs ne sont pas indiqués comme devant être obligatoirement remplis, merci d'être aussi précis et exhaustifs que possible dans vos réponses.
- $\Rightarrow$  Enregistrez régulièrement vos réponses aux formulaires (et n'attendez pas d'être à la fin du formulaire pour le faire).

/ !\ Vous devrez indiquer 0 dans les champs demandant des nombres même si ces champs ne sont pas obligatoires à remplir (et non laisser les champs vides) pour pouvoir enregistrer votre brouillon.

 $\Rightarrow$  Enregistrez vos pièces jointes une à une plutôt que toutes en même temps. Vous pourrez modifier les pièces jointes tant que vos formulaires seront en mode brouillon.

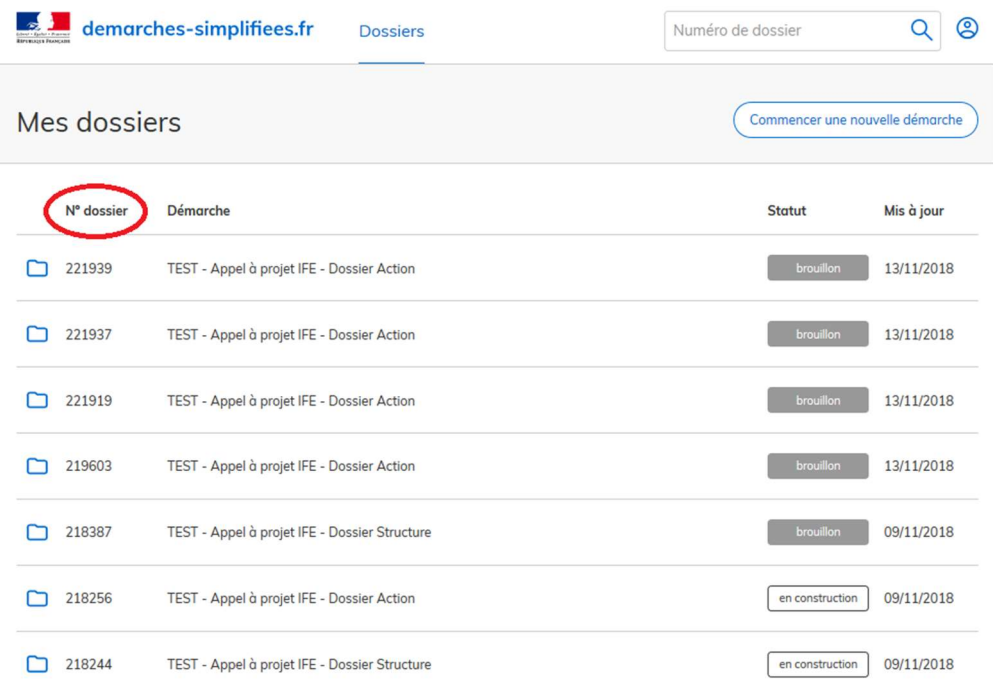

 $\Rightarrow$  Les dossiers déposés seront accessibles sur la plateforme, néanmoins, si vous souhaitez garder une copie de vos dossiers en PDF : [CTRL]+[P] et choisissez l'option PDF dans « Imprimantes » :

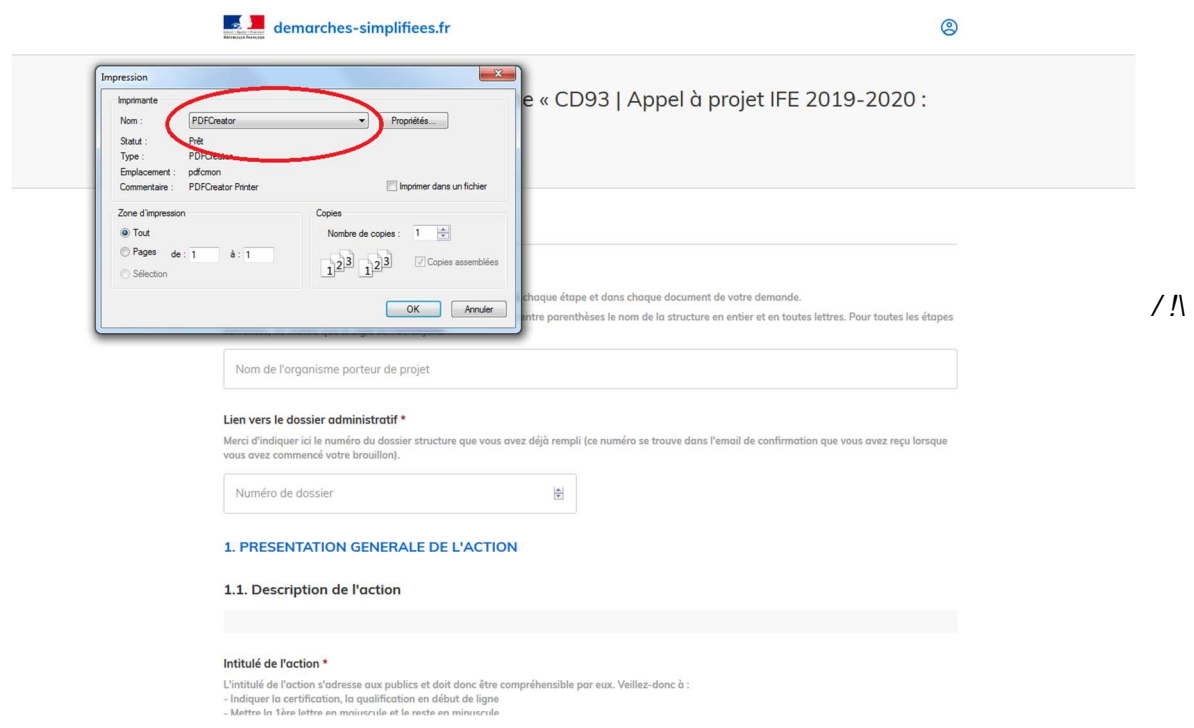

Attention, pour visualiser l'ensemble des textes, veillez à agrandir les champs de saisie qui comporte une barre de défilement sur le côté droit afin d'afficher l'intégralité du texte saisi :

#### A l'issue de l'action, le/la participant.e sera capable de : \*

- Lister ici 5 objectifs au maximum concernant principalement les objectifs pédagogiques pour les participant.e.s

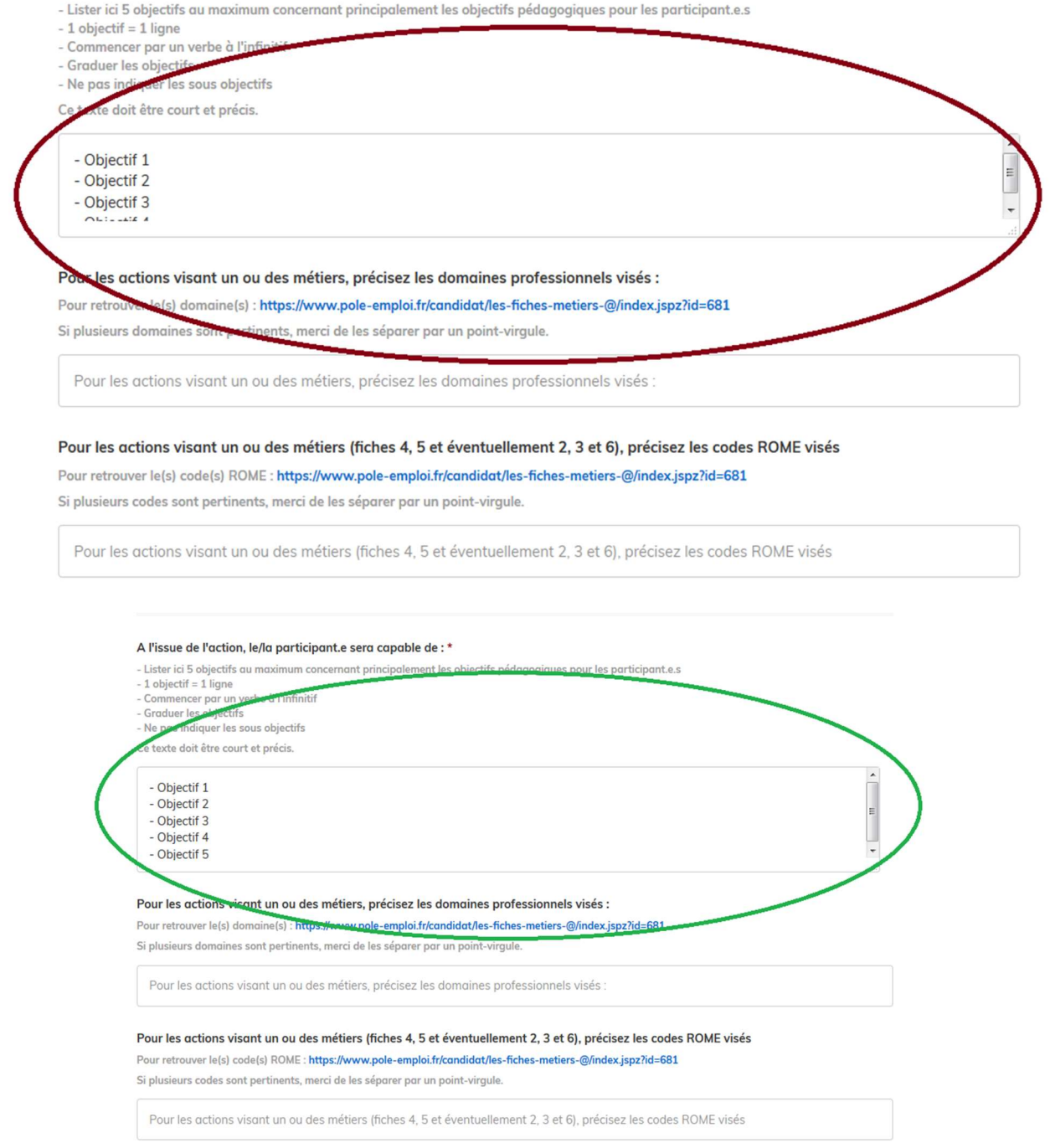

- $\Rightarrow$  Si vous rencontrez des difficultés lors du dépôt de votre dossier ou si vous ne recevez pas d'email de confirmation (« Accusé de réception ») lorsque vous avez soumis un dossier, contactez-nous : numerik@seinesaintdenis.fr et en copie à dbenfedda@seinesaintdenis.fr
- $\Rightarrow$  Webinaire pour répondre à vos question le 9 novembre de 9h30 à 11h00 en cliquant sur ce **lien**